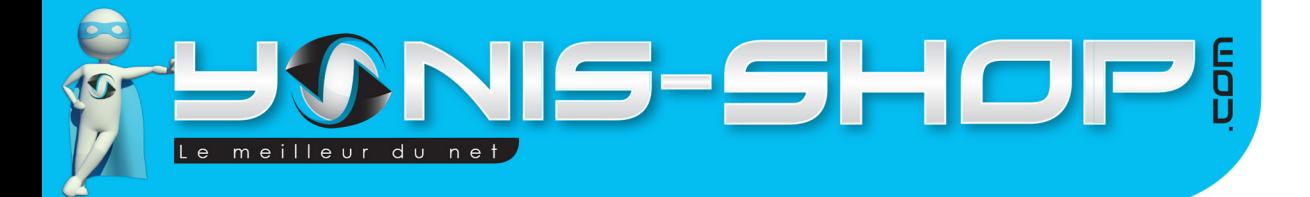

# MODE D'EMPLOI MINI TRACEUR GPS CARTE SIM WATERPROOF AUTO ANTIVOL VOITURE CAMION

RÉF. : Y-tgps2

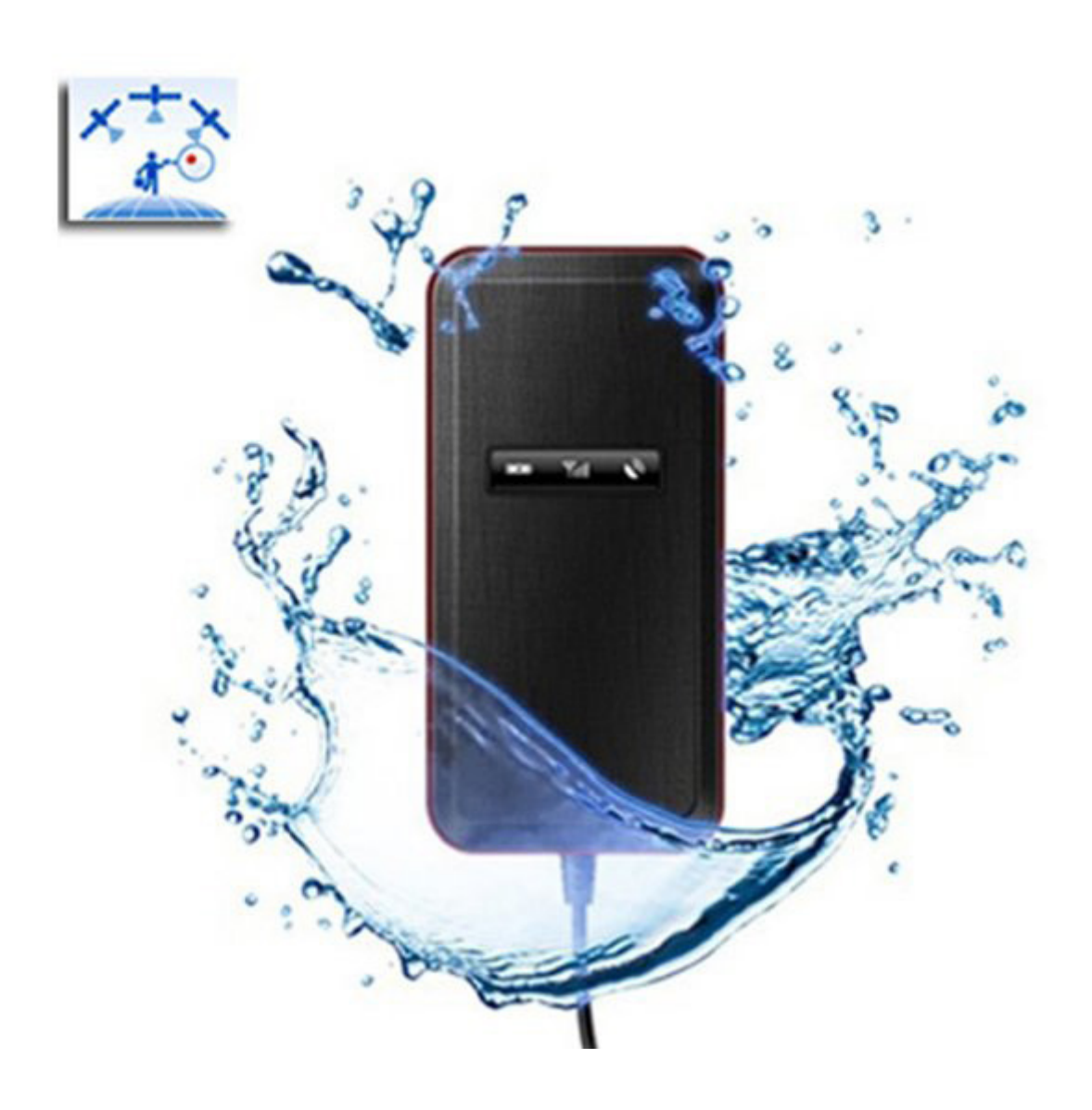

N'hésitez pas à nous contacter au 05.56.34.86.31 pour la moindre question. Si tout est ok, alors évaluez nous sur le site où vous avez passé votre commande :) Retrouvez nous sur les réseaux sociaux et partagez vos expériences, photos, vidéos :

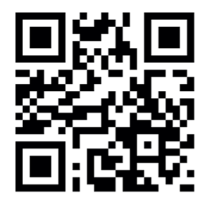

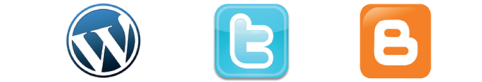

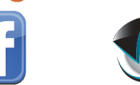

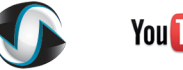

**You Tube** 

Yonis Distribution BP 60059 33166 Saint Medard en Jalles CEDEX - 05 56 34 86 31 RCS BORDEAUX 527861942

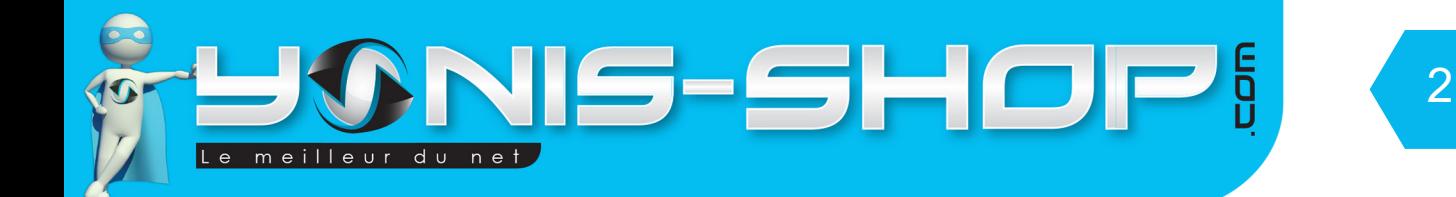

Nous vous remercions d'avoir commandé sur Yonis-shop.com. Pour toutes questions relatives à cet article, nous vous invitons à nous contacter :

> - Via le formulaire de contact sur www.yonis-shop.com - Via le site de votre achat (Ebay, Amazon, Cdiscount...Etc.) - Par mail à contact@yonis-shop.com - Par téléphone au 05 56 34 86 31 de 10h00 à 19h00

# MODE D'EMPLOI TRACEUR GPS LOCALISEUR MICRO ESPION GSM SOS ANTIVOL VOITURE

# RÉF. : Y-tgps2

#### **SOMMAIRE**

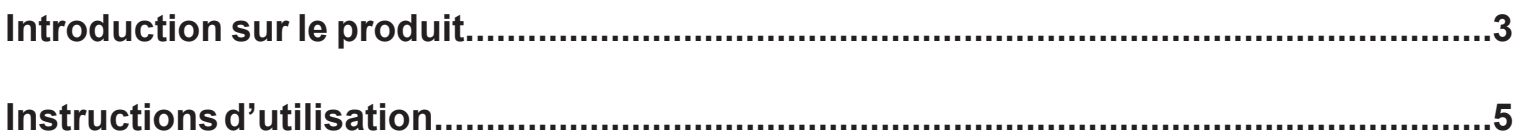

Yonis Distribution BP 60059 33166 Saint Medard en Jalles CEDEX - 05 56 34 86 31 RCS BORDEAUX 527861942

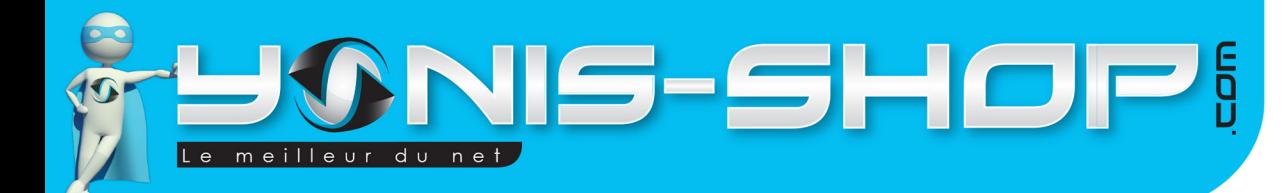

Ce type de traceur antivol voiture s'installe directement sur la batterie et le système électrique de votre voiture.

3

Si vous ne possédez pas de connaissances en électrotechnique ou en mécanique automobile, nous vous conseillons de faire appel à un professionnel de l'automobile qui possède les compétences nécessaire à l'installation. Vous pouvez vous adresser à une concession automobile, un garagiste indépendant, une chaine de garage (Type Speedy, Midas...Etc.).

Pour être sur que le traceur soit correctement installé, veuillez suivre les schéma fourni dans la notice de base du traceur (Notice en Anglais).

Les différentes fonctions de ce traceur vont être reprises tout au long de cette notice explicative. Nous vous invitons à la lire avec attention pour pouvoir profiter au mieux de toutes les fonctionnalités de cet appareil.

Différentes fonctions :

- **Localisation instantanée par SMS**
- **Alerte d'excès de vitesse**
- **Détection de vibration / Effraction**
- **Coupure de l'arriver d'essence et huile à distance**

Yonis Distribution BP 60059 33166 Saint Medard en Jalles CEDEX - 05 56 34 86 31 RCS BORDEAUX 527861942

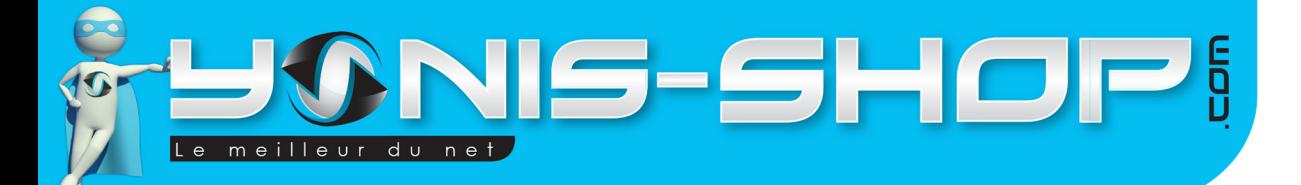

ā

**Emplacement Carte SIM**

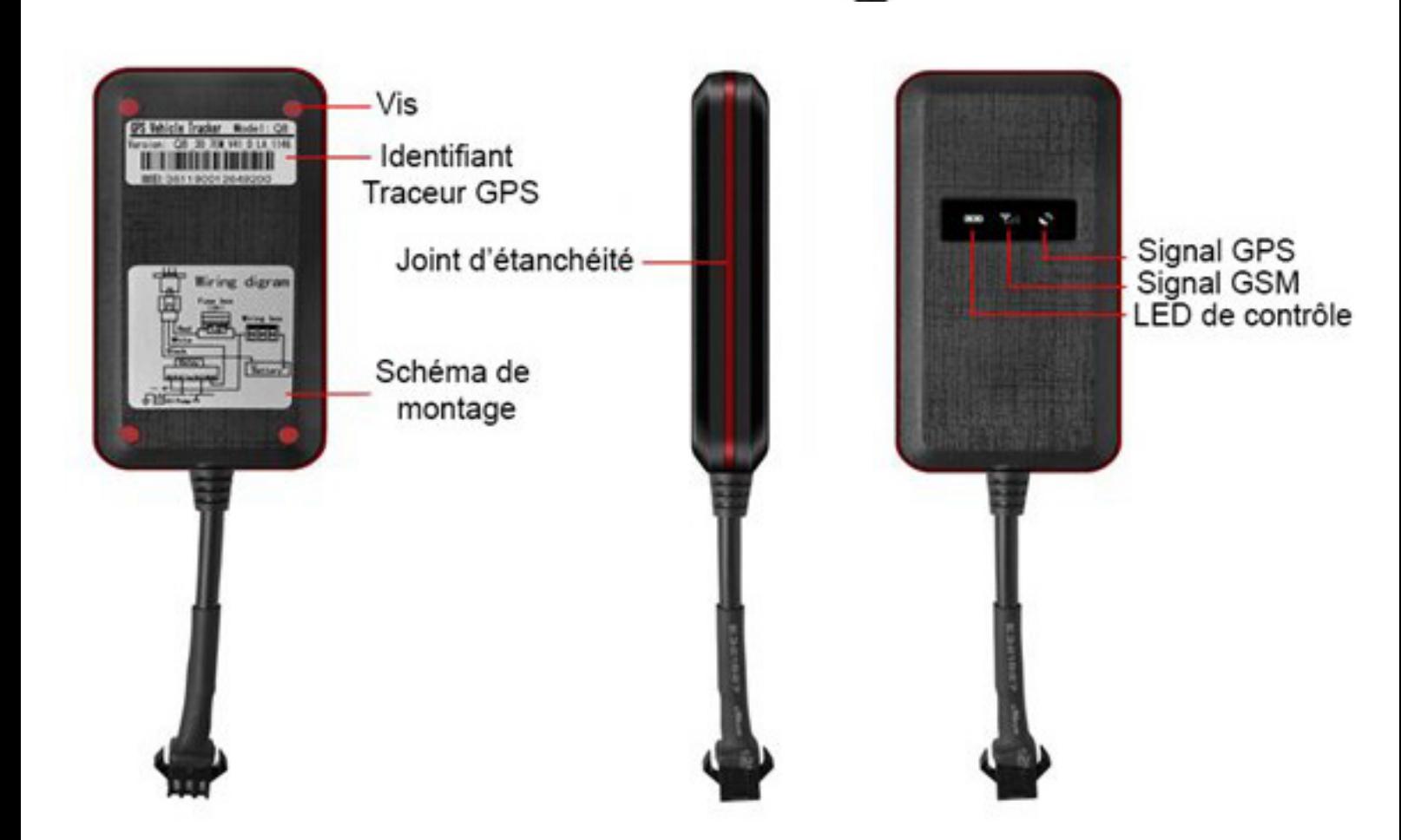

**d**Zcmocown

COAS

Yonis Distribution BP 60059 33166 Saint Medard en Jalles CEDEX - 05 56 34 86 31 RCS BORDEAUX 527861942

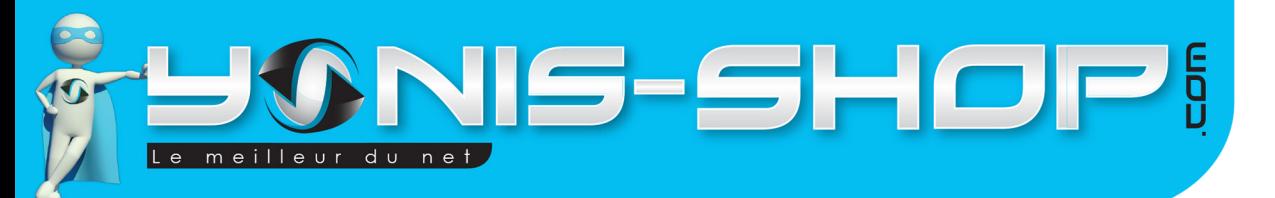

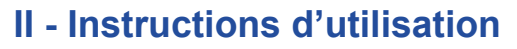

Avant toute choses, veillez à ce que la carte SIM insérée dans ce traceur aie le code **PIN DÉSACTIVÉ**. Pour le désactiver, il vous suffit d'insérer la carte SIM dans un téléphone et de le désactiver.

5

Vous devez également **ACTIVER** les données cellulaires ! Pour se faire, insérez votre carte SIM dans un téléphone, envoyez un SMS et passez un appel. Ces opérations activeront les données cellulaires et seront un test de fonctionnement de votre carte SIM.

Une fois ces opérations effectuées, insérez la carte SIM dans le traceur à l'emplacement prévu à cet effet. Refermez le traceur en prenant soin de bien placé le joint d'étanchéité, les vis et les petit bouchons étanches sur celles-ci.

Ensuite vous pourrez procéder à l'installation du traceur dans votre véhicule.

### **Allumer / Éteindre votre traceur**

Par défaut ce traceur sera allumé dès qu'il sera correctement relié à votre véhicule. Il ne possède pas de bouton ON/OFF particulier.

#### **Recevoir les messages de votre traceur en Anglais**

Avant toutes choses, il se peut que votre traceur soit en chinois. Pour le passer en Anglais, il vous suffit d'envoyer au numéro de la carte SIM insérée dans le traceur le message suivant : **LANG,0#** 

#### **Autoriser un numéro à entrer en contact avec le traceur**

Pour qu'un numéro soit l'administrateur par défaut, il vous faut envoyer le code suivant :

#### 101#0601020304#

**101#** : Commande du traceur

**0601020304#** : Numéro de téléphone à autoriser (à remplacer par le numéro que vous désirez autoriser)

Si la procédure se déroule correctement, vous recevrez un SMS pour vous signaler la réussite de celle-ci.

Ce traceur supporte jusqu'à 3 administrateurs. Si vous désirez ajouter deux numéro supplémentaire, il vous suffit d'envoyer la commande suivante :

#### 102#0602030405#

Vous autoriserez un second numéro. Pour autoriser le troisième et dernier numéro, envoyé par SMS :

#### 103#0611223344#

Pour supprimer l'un des trois numéros, envoyez par sms : **D11#, D12#** ou **D13#** afin de supprimer le 1er, le 2nd ou le 3ème administrateur.

Yonis Distribution BP 60059 33166 Saint Medard en Jalles CEDEX - 05 56 34 86 31 RCS BORDEAUX 527861942

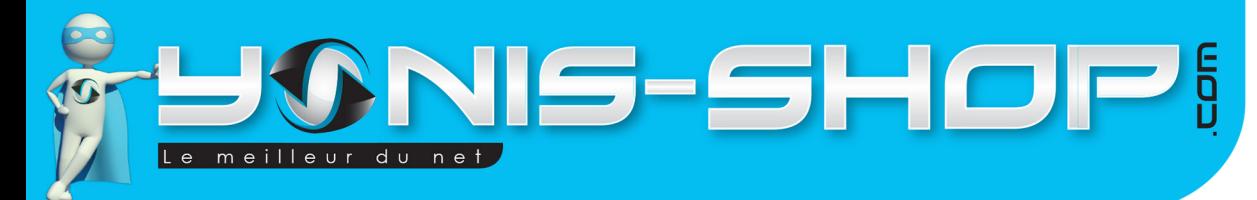

#### Localisation instantanée du traceur

Pour avoir la position du traceur de manière instantanée, il vous suffit d'envoyer par SMS le code : 988#

6

Le traceur doit vous répondre par SMS les coordonnées de sa position. Il ne vous reste plus qu'à les saisir sur un site de cartographie tels que Google Maps, Mappy ou ViaMichelin par exemple.

Vous pourrez également recevoir un lien menant directement à Google Maps, si vous utilisez un smartphone Apple ou Android compatible, en cliquant sur le lien vous verrez directement sur votre téléphone la position du traceur.

Pour cela il vous suffit d'envoyer le code 666# par SMS à la carte SIM insérée dans le traceur.

## Mode Alerte d'excès de vitesse

Pour activer l'alerte d'excès de vitesse il vous suffit d'envoyer un sms de ce type :

#### SPEEDING,120,1#

SPEEDING : Code d'activation

120 : Vitesse à ne pas dépasser. L'intervalle de vitesse s'étend de 60 à 220 km/h inclus

1 : Permet de choisir le mode de contact utiliser par le traceur pour vous prévenir. Il y a trois modes de contact.

#### **1 = Appel de la part du traceur**

**2 = SMS de la part du traceur**

#### **3 = Appel et SMS de la part du traceur**

Pour désactiver cette fonction, il vous suffit d'envoyer le code SPEEDING avec une vitesse inférieur à 60 km/h.

## Mode détection de vibration / Effraction

Pour activer ce mode de détection, il vous suffit d'envoyer par SMS le code suivant :

#### V123#2#1#

Vibration : Code d'activation du traceur

2 : Niveau de détection. Il y 5 niveau de sensibilité allant de 1 à 5. 1 étant le niveau le plus élevé et 5 le plus bas.

1 : Mode de contact du traceur tout comme pour le mode d'alerte d'excès de vitesse.

Pour désactiver ce mode de vibration, il vous suffit d'envoyer le code 456#.

Yonis Distribution BP 60059 33166 Saint Medard en Jalles CEDEX - 05 56 34 86 31 RCS BORDEAUX 527861942

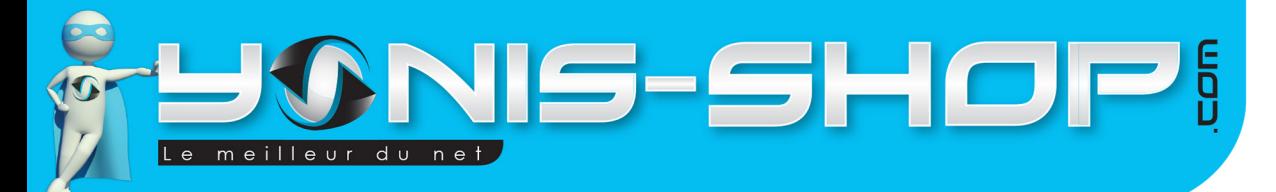

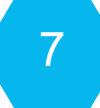

#### Coupure de l'arriver d'essence à distance

Pour couper l'arriver d'essence à distance, envoyez simple le SMS suivant :

#### 222#

Le moteur de la voiture ne se coupe pas instantanément mais dès que la voiture roule sous la barre des 20km/h. Il sera alors impossible de redémarrer la voiture sans avoir envoyé un SMS pour rétablir l'arrivée d'essence du moteur.

Pour désactiver cette fonction et permettre l'arrivée d'essence au moteur, envoyez simplement : 333#

## Réinitialisation du traceur

Si vous rencontrez des soucis dans l'utilisation de votre traceur, vous avez la possibilité de réinitialiser celuici (Procédure de Reset)

Il vous suffit pour cela d'envoyer le code : 930#

Si le dysfonctionnement de votre appareil continu, envoyez le code 940# qui aura pour effet de remettre votre traceur à ses paramètres d'usine.

Votre traceur va se réinitialiser et redémarrer. Il se peut que vous soyez obligé de le reconfigurer en Anglais et de recommencer l'autorisation de numéro de téléphone.

Yonis Distribution BP 60059 33166 Saint Medard en Jalles CEDEX - 05 56 34 86 31 RCS BORDEAUX 527861942